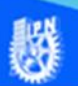

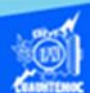

## **Alto de fila**

Después de capturar la información en la hoja de trabajo y aplicar formato a las celdas, se aplica una apariencia agradable a la hoja de cálculo, en esta ocasión se tiene que trabajar con la hoja 3 (llamada venta de autos) que se encuentra en el archivo de excel denominado G2IVEHumbertoDB.xlsx, localizado en la carpeta de compu2, la primera acción que se aplica es adecuar el alto de sus filas mediante los siguientes procedimientos.

El primer procedimiento es aplicando la cinta de opciones llamada inicio.

- 1.- Abrir el archivo llamado G2IVEHumbertoDB.xlsx
- 2.- Posicionarse en la hoja 3 (llamada venta de autos).

3.- Seleccionar las filas que debe modificar la altura, en el ejemplo son las filas 5 - 10

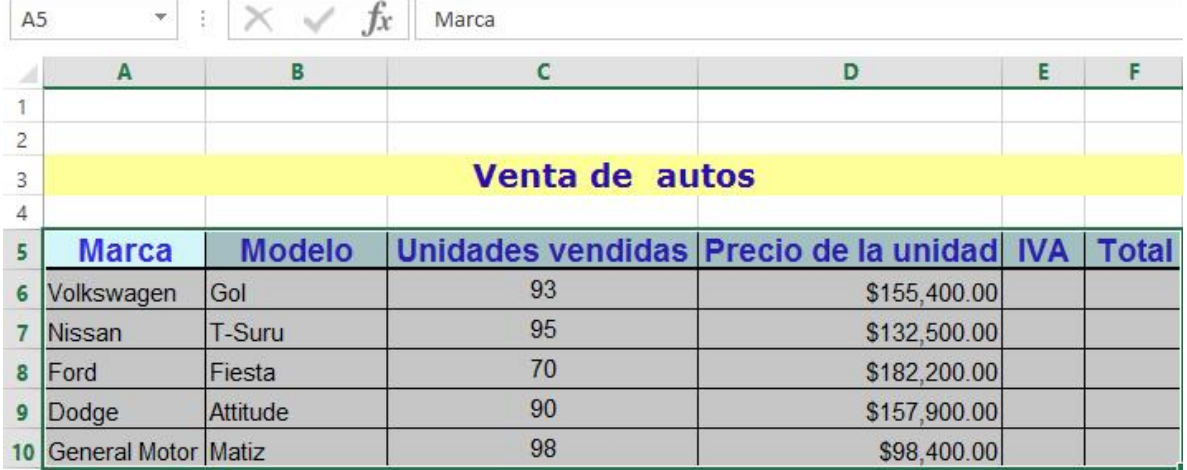

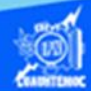

4.- Elegir la cinta de opciones llamada inicio.

5.- Seleccionar en la sección de celdas, la opción de formato, dar un clic en la flecha, para desplegar el submenú.

6.- Dar un clic en la opción de alto de fila, en las subopciones que aparecen, como se muestra en la figura.

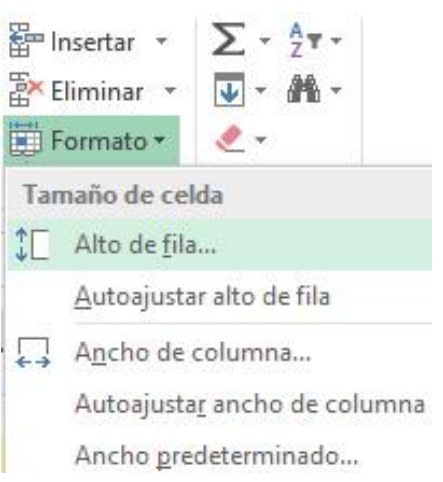

7.- Aparece el cuadro de diálogo denominado alto de fila.

8.- El tamaño por defecto es aproximadamente de 13 a 15, dependiendo del tipo de fuente que se elija, sin embargo, para dar más espacio teclear el valor de 18 en el cuadro de texto llamado alto de fila, como se muestra en la imagen.

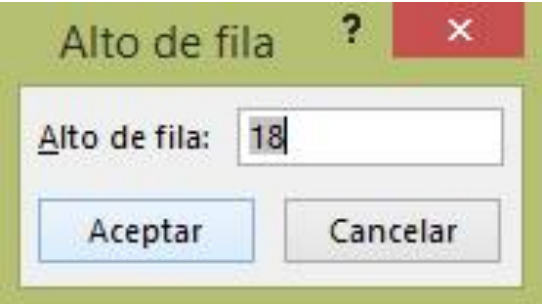

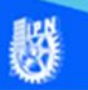

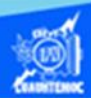

9.- Enseguida el formato de la hoja de cálculo llamada venta de autos (hoja 3) tiene las filas más amplias y la información se observa más clara y distribuida, como se aprecia en la siguiente imagen.

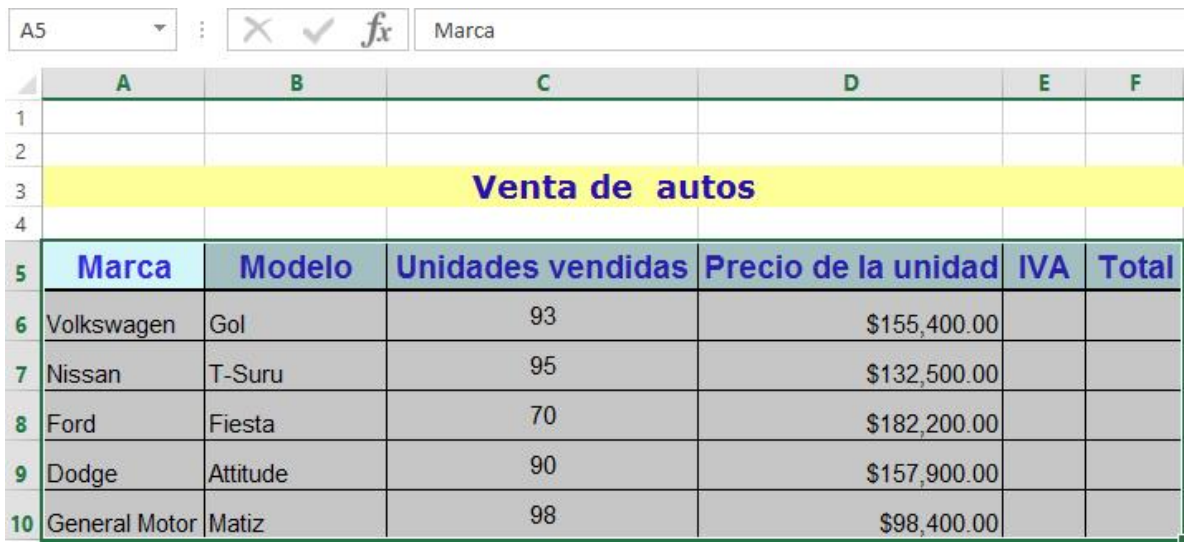

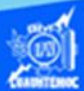

## **El procedimiento alterno para fijar el alto de las filas es utilizando el puntero del ratón**

1.- Ubicar el puntero del ratón en el borde  $\frac{1}{64}$ Volkswagen de la fila a la cual se desea modificar el  $\mathcal{T}$ Nissan alto de fila.

2.- Colocar el puntero del ratón en la posición exacta en la cual cambia a la forma como se muestra en la figura.

3.- Dar un clic en el botón izquierdo del ratón y mantenerlo presionado.

4.- Arrastrar el ratón, hacia abajo hasta alcanzar el valor deseado, en este caso es de 18 puntos o bien de 24 píxeles.

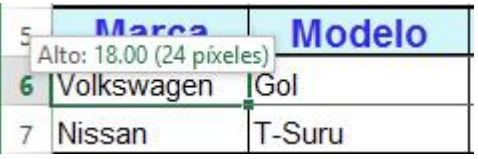

5.- Cuando tenemos la altura deseada soltamos el botón izquierdo del ratón y colocando la altura de la fila a la medida establecida.